# Guidance Regarding Methods for De-identification of Protected Health Information in Accordance with the Health Insurance Portability & Accountability Act (HIPAA) Privacy Rule

Medical Research Office Nov 2019

# Brief Overview (from UNR Website):

The Health Insurance Portability and Accountability Act (HIPAA) of 1996 was enacted by the U.S. Congress to regulate the protection of private health information for individuals. Protected Health Information (PHI) is individually identifiable health information transmitted or maintained in any form or medium (electronic, oral, or paper) by a covered entity or its business associates. For more information see: <a href="https://www.unr.edu/research-integrity/human-research/research-research-rese

#### Find the appropriate section for your Institutional Review Board (IRB) approval:

- I. No IRB approval
- II. IRB approval for no collection/storage of PHI
- III. IRB approval for collection and storage of PHI
  - \* If your data was collected or is stored in California see their additional state-specific guidelines: https://www.dhcs.ca.gov/dataandstats/Documents/DHCS-DDG-V2.0-120116.pdf

## I. No IRB approval (from IRB website):

No human subject research conducted by University/Affiliate researchers (including student research) may be initiated until Research Integrity publishes written documentation of exempt determination or IRB approval. The jurisdiction the IRB covers all research involving human subjects conducted at the University of Nevada, Reno, the University School of Medicine, and Affiliates (i.e. Desert Research Institution, Truckee Meadows Community College, Saint Mary's Regional Medical Center, VA Sierra Nevada Health Care System, Nevada Department of Health & Human Services, and Renown Health). For more information and to apply for IRB review please visit: https://www.unr.edu/research-integrity/human-research

# II. IRB approval for no collection/storage of PHI

If the approval you obtained from IRB to accumulate your data does not cover PHI then you will need to avoid collecting any of the following types of information for the entirety of your research and thereafter until receiving written permission from and IRB to do so:

- "(A) Names
- (B) All geographic subdivisions smaller than a state, including street address, city, county, precinct, ZIP code, and their equivalent geocodes, except for the initial three digits of the ZIP code if, according to the current publicly available data from the Bureau of the Census:
  - (1) The geographic unit formed by combining all ZIP codes with the same three initial digits contains more than 20,000 people; and

- (2) The initial three digits of a ZIP code for all such geographic units containing 20,000 or fewer people is changed to 000
- (C) All elements of dates (except year) for dates that are directly related to an individual, including birth date, admission date, discharge date, death date, and all ages over 89 and all elements of dates (including year) indicative of such age, except that such ages and elements may be aggregated into a single category of age 90 or older
- (D) Telephone numbers
- (L) Vehicle identifiers and serial numbers, including license plate numbers
- (E) Fax numbers
- (M) Device identifiers and serial numbers
- (F) Email addresses
- (N) Web Universal Resource Locators (URLs)
- (G) Social security numbers
- (O) Internet Protocol (IP) addresses
- (H) Medical record numbers
- (P) Biometric identifiers, including finger and voice prints
- (I) Health plan beneficiary numbers
- (Q) Full-face photographs and any comparable images
- (J) Account numbers
- (R) Any other unique identifying number, characteristic, or code, except as permitted by paragraph (c) of this section [Paragraph (c) is presented below in the section "Re-identification"]; and
- (K) Certificate/license numbers"

https://www.hhs.gov/hipaa/for-professionals/privacy/special-topics/de-identification/index.html

Please note: not having IRB approval to collect/store PHI does NOT mean that you cannot link observations over time! Your data analysis will always be stronger if you maintain all of your time series data and this can easily be done without the collection of PHI. For example, imagine you are administering a self-assessment pre and post intervention: you can link individuals to each survey, you simply cannot know or store the names (or other PHI) of the individuals. A simple way to accomplish this task is to ask participants to create their own identification code. Simply ask study participants to create an identification code/alias for themselves that:

- (1) they can easily remember the next time they are completing the survey,
- (2) that does not use/contain their name, birthdate, or other PHI, and
- (3) that cannot reasonably be linked to them in any way other than by their own memory.

Be sure to have a data field on your surveys for "identification code" and then the code can be used to link observations over time (i.e. from different survey periods). If you use this method be sure to reiterate to participants, each and every time that they complete a survey that they need to use their same, self-determined code for the "identification code" field.

#### III. IRB approval for collection and storage of PHI

These instructions are designed for data stored in Microsoft Excel spreadsheets. If you are using a different database and would like help de-identifying PHI please contact the medical research office. Below are de-identification instructions based on the "Safe Harbor" method from the U.S. Department of Health & Human Services which were created using fictitious PHI:

- Step 1: Create Codes for your Dataset
  - o Insert a column on the far left side of your datasheet (usually column A, see below).

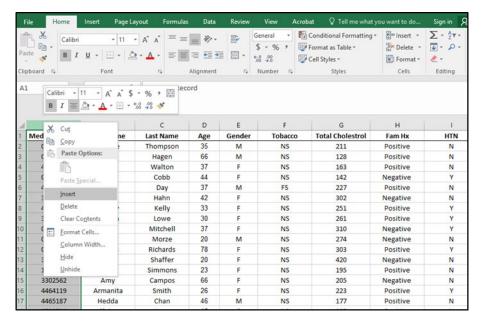

- Assign IDs to each individual using a unique code:
  - The code must not be derived from or related to information *about the individual* (but can be related to the treatment/exposure the individual received) and is not otherwise capable of being translated so as to identify the individual.
  - Use names that make sense on some level (usually based on restrictions to randomization) unless the data is from a simple random sample (in that case just use numbers; see below).

Right click on the column and select format cells:

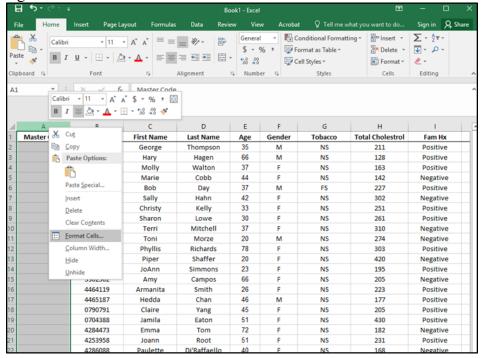

• Select "text" and choose "ok": this will allow you to use codes like "0001" and combinations of letters and numbers as you see fit.

• To save time you can "pull down" your naming scheme to the bottom of the list rather than typing it each time:

| Δ  | A           | В              | С          | D         | E   | F      | G       | H                       | 1        |
|----|-------------|----------------|------------|-----------|-----|--------|---------|-------------------------|----------|
| 1  | Master Code | Medical Record | First Name | Last Name | Age | Gender | Tobacco | <b>Total Cholestrol</b> | Fam Hx   |
| 2  | MC00001     | 0793073        | George     | Thompson  | 35  | M      | NS      | 211                     | Positive |
| 3  | MC00002     | 0657479        | Hary       | Hagen     | 66  | M      | NS      | 128                     | Positive |
| 4  | MC00003     | 4400769        | Molly      | Walton    | 37  | F      | NS      | 163                     | Positive |
| 5  | MC00004     | 0501127        | Marie      | Cobb      | 44  | F      | NS      | 142                     | Negative |
| 6  | MC00005     | 4370320        | Bob        | Day       | 37  | M      | FS      | 227                     | Positive |
| 7  | MC00006     | 3154883        | Sally      | Hahn      | 42  | F      | NS      | 302                     | Negative |
| 8  | MC00007     | 4522135        | Christy    | Kelly     | 33  | F      | NS      | 251                     | Positive |
| 9  | MC00008     | 3044140        | Sharon     | Lowe      | 30  | F      | NS      | 261                     | Positive |
| 10 | MC00009     | 0758076        | Terri      | Mitchell  | 37  | F      | NS      | 310                     | Negative |
| 11 | MC00010     | 0704755        | Toni       | Morze     | 20  | M      | NS      | 274                     | Negative |
| 12 | MC00011     | 0578045        | Phyllis    | Richards  | 78  | F      | NS      | 303                     | Positive |
| 13 |             | 3319281        | Piper      | Shaffer   | 20  | F      | NS      | 420                     | Negative |
| 14 |             | 1007104        | JoAnn      | Simmons   | 23  | F      | NS      | 195                     | Positive |
| 15 |             | 3302562        | Amy        | Campos    | 66  | F      | NS      | 205                     | Negative |
| 16 |             | 4464119        | Armanita   | Smith     | 26  | F      | NS      | 223                     | Positive |
| 17 |             | 4465187        | Hedda      | Chan      | 46  | M      | NS      | 177                     | Positive |
| 18 |             | 0790791        | Claire     | Yang      | 45  | F      | NS      | 205                     | Positive |
| 19 |             | 0704388        | Jamila     | Eaton     | 51  | F      | NS      | 430                     | Positive |
| 20 |             | 4284473        | Emma       | Tom       | 72  | F      | NS      | 182                     | Negative |
| 21 |             | 4253958        | Joann      | Root      | 51  | F      | NS      | 231                     | Positive |

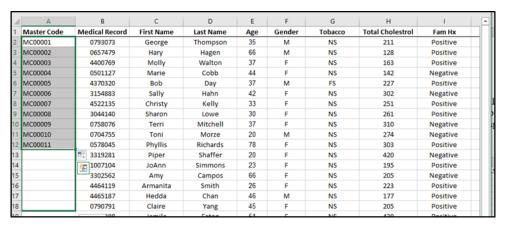

| 4  | Α           | В              | С          | D         | Е   | F      | G       | н                       | 1        |
|----|-------------|----------------|------------|-----------|-----|--------|---------|-------------------------|----------|
| 1  | Master Code | Medical Record | First Name | Last Name | Age | Gender | Tobacco | <b>Total Cholestrol</b> | Fam Hx   |
| 2  | MC00001     | 0793073        | George     | Thompson  | 35  | M      | NS      | 211                     | Positive |
| 3  | MC00002     | 0657479        | Hary       | Hagen     | 66  | M      | NS      | 128                     | Positive |
| 4  | MC00003     | 4400769        | Molly      | Walton    | 37  | F      | NS      | 163                     | Positive |
| 5  | MC00004     | 0501127        | Marie      | Cobb      | 44  | F      | NS      | 142                     | Negative |
| 6  | MC00005     | 4370320        | Bob        | Day       | 37  | M      | FS      | 227                     | Positive |
| 7  | MC00006     | 3154883        | Sally      | Hahn      | 42  | F      | NS      | 302                     | Negative |
| 8  | MC00007     | 4522135        | Christy    | Kelly     | 33  | F      | NS      | 251                     | Positive |
| 9  | MC00008     | 3044140        | Sharon     | Lowe      | 30  | F      | NS      | 261                     | Positive |
| 10 | MC00009     | 0758076        | Terri      | Mitchell  | 37  | F      | NS      | 310                     | Negative |
| 11 | MC00010     | 0704755        | Toni       | Morze     | 20  | M      | NS      | 274                     | Negative |
| 12 | MC00011     | 0578045        | Phyllis    | Richards  | 78  | F      | NS      | 303                     | Positive |
| 13 | MC00012     | 3319281        | Piper      | Shaffer   | 20  | F      | NS      | 420                     | Negative |
| 14 | MC00013     | 1007104        | JoAnn      | Simmons   | 23  | F      | NS      | 195                     | Positive |
| 15 | MC00014     | 3302562        | Amy        | Campos    | 66  | F      | NS      | 205                     | Negative |
| 16 | MC00015     | 4464119        | Armanita   | Smith     | 26  | F      | NS      | 223                     | Positive |
| 17 | MC00016     | 4465187        | Hedda      | Chan      | 46  | M      | NS      | 177                     | Positive |
| 18 | MC00017     | 0790791        | Claire     | Yang      | 45  | F      | NS      | 205                     | Positive |
| 10 |             | F 0704200      | Iamila     | Eaton     | 64  | E      | NIC     | 430                     | Docitivo |

■ If there was more than one level of randomization in your study (anything above a simple random sample) consider using the "concatenate" function in excel to save time creating your unique IDs if they will be a combination of two or more existing columns (e.g. Observation number combined with treatment ID). For example, if you are conducting a 2x2 factorial experiment you could use the following master coding approach:

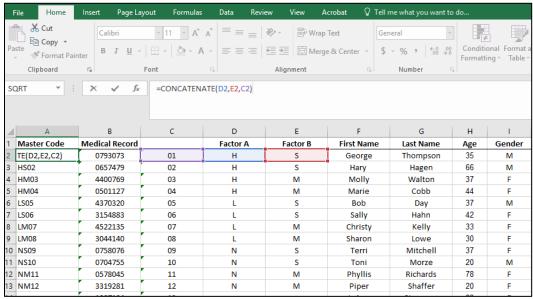

\*Note: If you use this approach be sure that you have enough observations to ensure that non-PHI variables (such as gender and age) cannot be combined to identify individuals: in the above example there are many more individuals in each category (i.e. HS, HM, LS, LM, NS, NM have many more than two individuals each).

### • Step 2: Identify the PHI in your data set

o In your excel spreadsheet, color the columns that contain PHI in yellow to make them easily visible (see pic below).

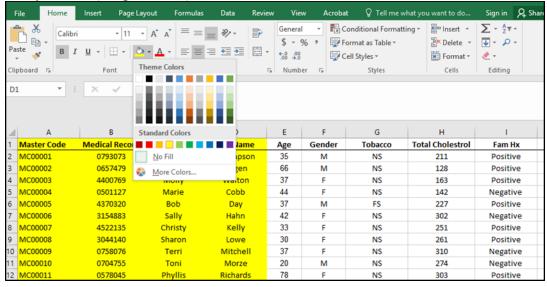

o The following 18 types of identifiers of the individual or of relatives, employers, or household members of the individual, are PHI:

"(A) Names

- (B) All geographic subdivisions smaller than a state, including street address, city, county, precinct, ZIP code, and their equivalent geocodes, except for the initial three digits of the ZIP code if, according to the current publicly available data from the Bureau of the Census:
  - (1) The geographic unit formed by combining all ZIP codes with the same three initial digits contains more than 20,000 people; and
  - (2) The initial three digits of a ZIP code for all such geographic units containing 20,000 or fewer people is changed to 000
- (C) All elements of dates (except year) for dates that are directly related to an individual, including birth date, admission date, discharge date, death date, and all ages over 89 and all elements of dates (including year) indicative of such age, except that such ages and elements may be aggregated into a single category of age 90 or older
- (D) Telephone numbers
- (L) Vehicle identifiers and serial numbers, including license plate numbers
- (E) Fax numbers
- (M) Device identifiers and serial numbers
- (F) Email addresses
- (N) Web Universal Resource Locators (URLs)
- (G) Social security numbers
- (O) Internet Protocol (IP) addresses
- (H) Medical record numbers
- (P) Biometric identifiers, including finger and voice prints
- (I) Health plan beneficiary numbers
- (Q) Full-face photographs and any comparable images
- (J) Account numbers
- (R) Any other unique identifying number, characteristic, or code, except as permitted by paragraph (c) of this section [Paragraph (c) is presented below in the section "Re-identification"]; and
- (K) Certificate/license numbers"

https://www.hhs.gov/hipaa/for-professionals/privacy/special-topics/de-identification/index.html

#### Step 3: Create Master Code List

- Open a new excel spreadsheet and name it "Master Codes" followed by something to identify the database (e.g. "Master Codes Behavior Study 2019" or "Master Codes Diabetes", etc.).
- Ocopy the column from your original database that contains your master codes and insert it into column A in your new spreadsheet (be careful to COPY the column so that it is available in both the new spreadsheet and the old one; see below).

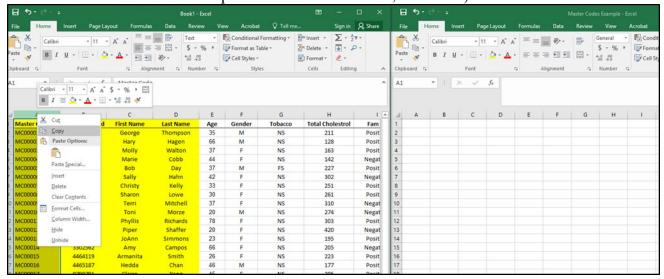

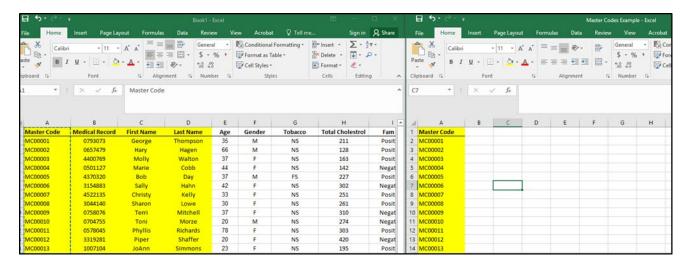

Out any other columns in yellow out from the original spreadsheet and paste them into the new master code list database (see below).

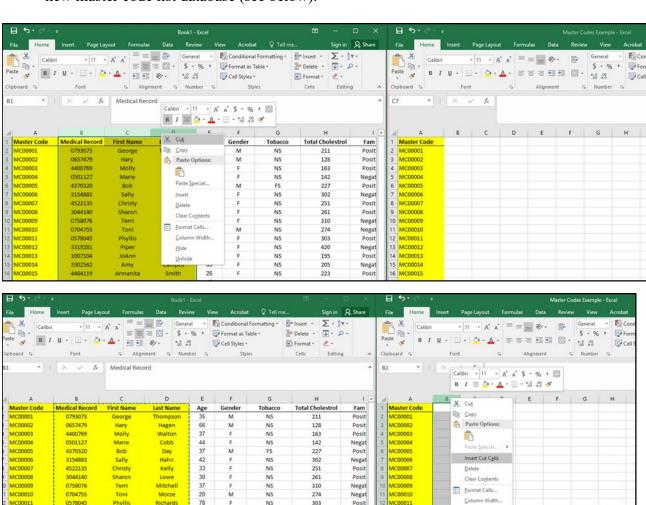

MC00012

Hide

3319281 1007104 Shaffer

MC00012

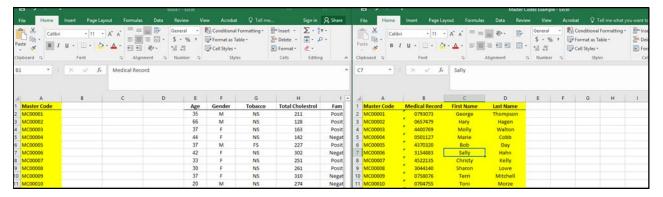

- O Delete the columns that are now empty in the original database (in this example columns B,C, and D) and return both databases to having no fill colors using the same method you used to turn columns yellow).
- When you're done with this step you should have both (1) the original data base with the new master codes but no PHI (left) and (2) the new Master Codes database/excel spreadsheet that also contains the master codes and all of the variables that are PHI (right). If done correctly your original database will no longer meet the definition of PHI and thus won't fall under HIPAA jurisdiction and can be shared safely; database 2/Master Codes database is PHI and should be stored and overseen as per HIPAA regulations.

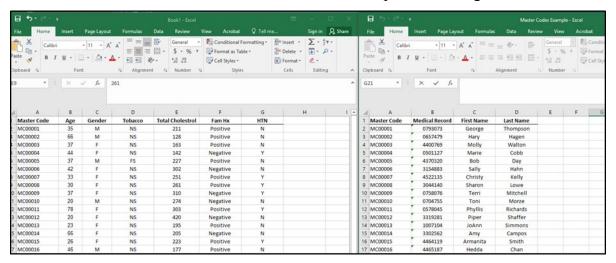

Even if your database 2 is only two columns, the master codes and the patient/subject names, the database is PHI and under HIPAA jurisdiction and as such, as "the covered entity" you must not "use or disclose the code or other means of record identification for any other purpose, and ... not disclose the mechanism for re-identification".

\*Note: When numbers are stored as text in excel an error message can occur (e.g. see green triangles on left side of the Medical Record column cells). To get rid of this error message, highlight everything in the column that has the error message, hover the curser over the green arrow, and choose "ignore error" (see below).

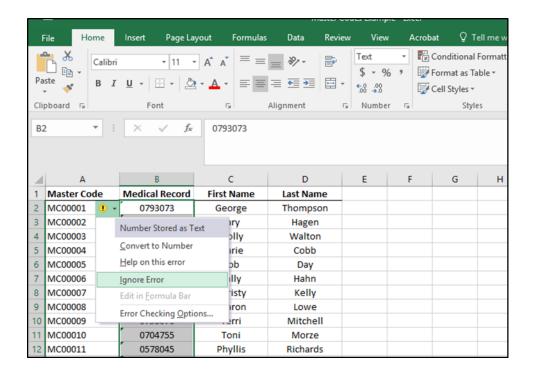

# • Step 4: Re-identify the PHI in your data set

- o If you need to re-identify your original database this can be done via the following method:
  - Sort both databases by the unique identification code given by the Master Code.
    - To do this, go to the "Data" tab, choose "Sort", click "my data has headers", and then choose "Master Code" (or your column name). Again, be sure to do this for both databases.

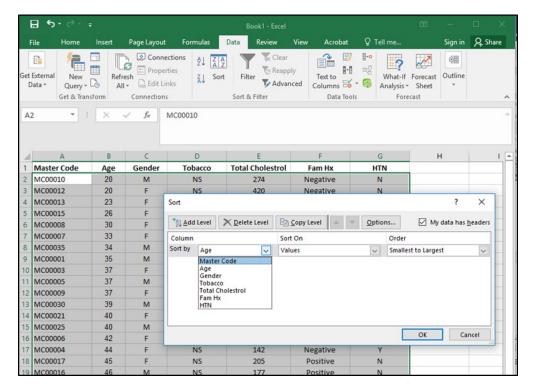

• As long as no rows (patients/subjects) have been added or deleted since you created the Master Code database you can copy the PHI data in database 2 and insert it back into database 1 without problems.

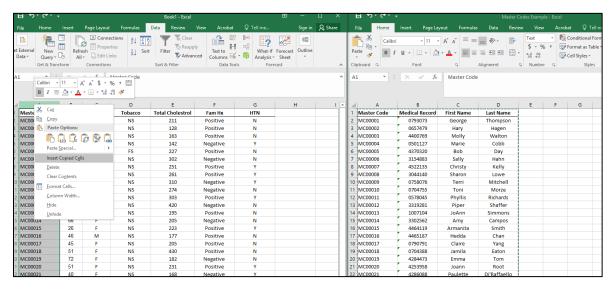

To double-check that the merge was successful, insert a column after the "Master Code" column, and use the following code, =IF(cell address 1 with master code=cell address 2 with master code, "Y", "9999999") but be sure to change the column names to match the columns in your database (the two examples below show how the code changes for different column numbers):

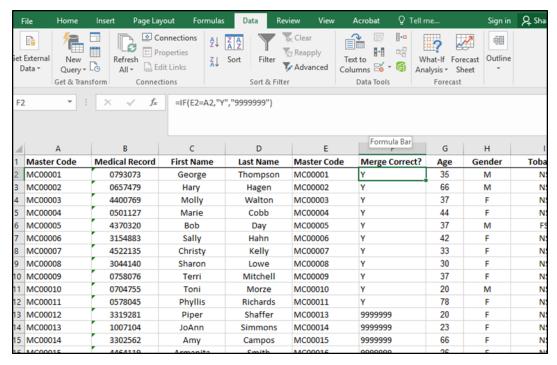

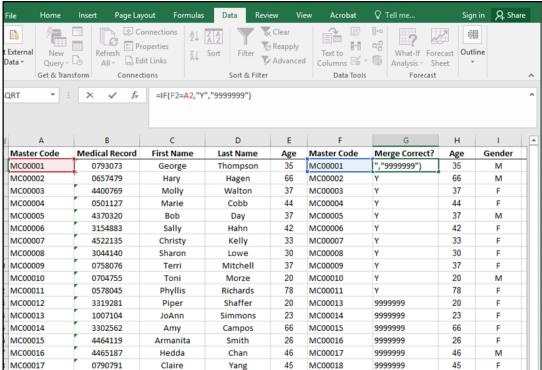

If any "999999" appear, examine the difference between the two records on that row to see what observation is missing or possibly present in duplicate, and make the most appropriate change in the associated database. If many records are different consider soliciting help from the medical research office to merge the database correctly using statistical software.